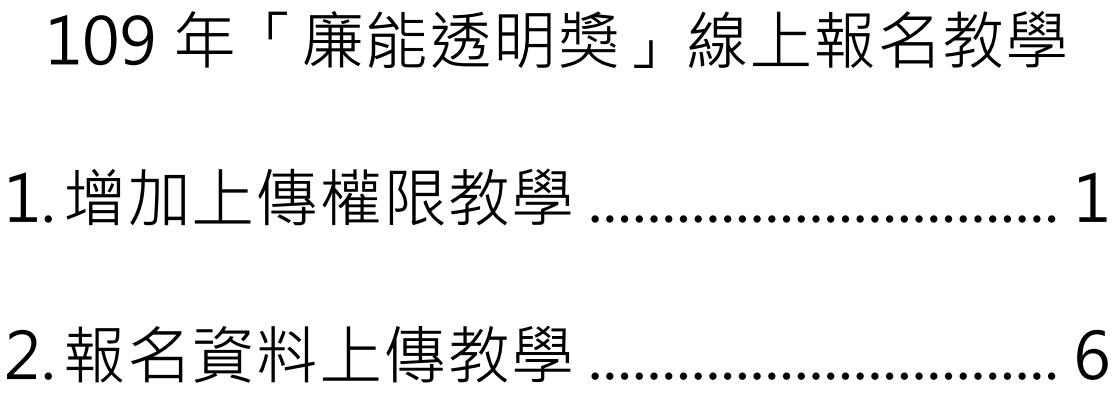

<span id="page-1-0"></span>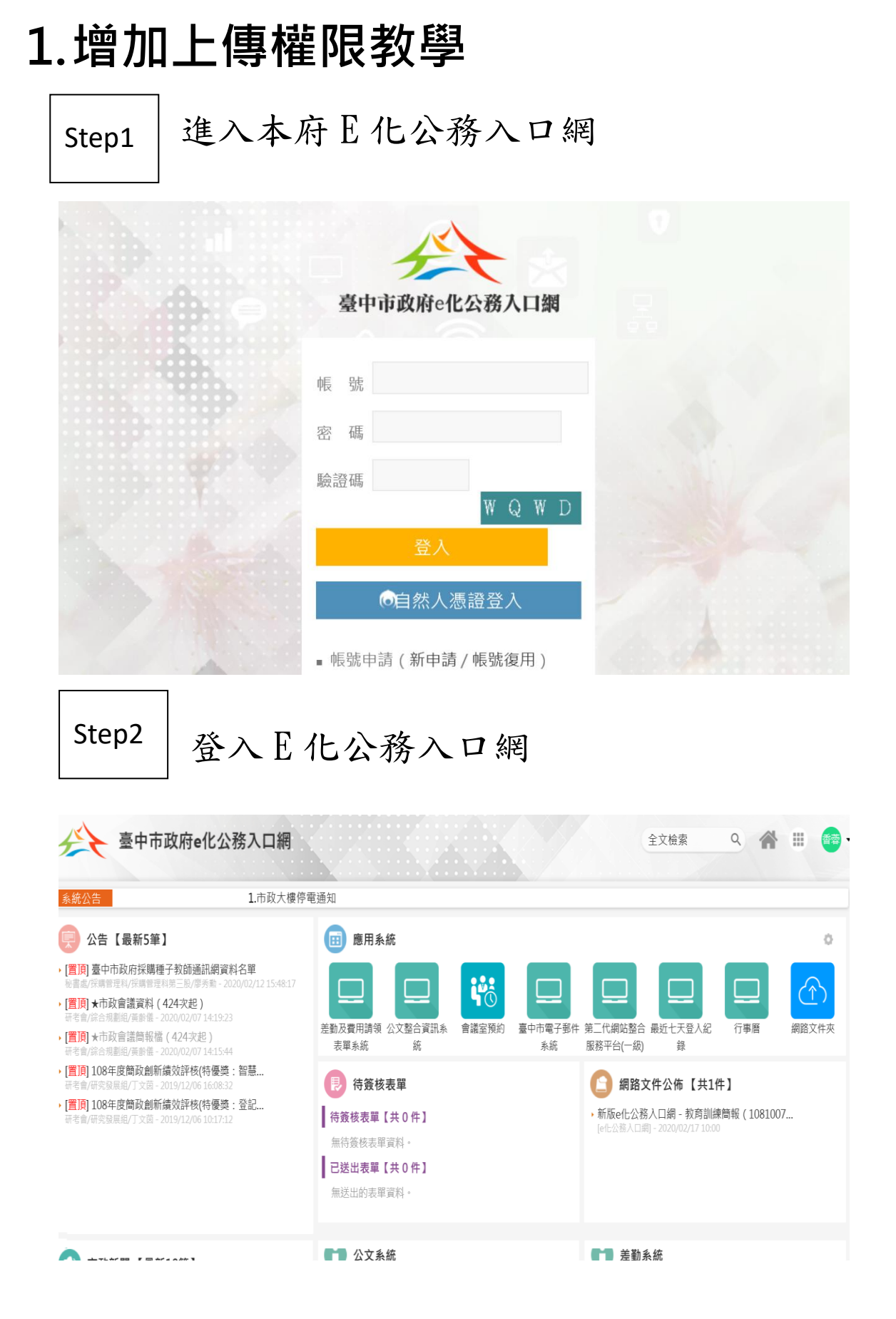

#### →→ 臺中市政府e化公務入口網 全文檢索 Q 个 = 容· 系統公告 1.市政大樓停電通知 網路文件夾 早 公告【最新5筆】 田 應用系統 ▶ [置][6] 臺中市政府採購種子教師通訊網資料名單 it's 秘書處/採購管理科/採購管理科第三股/廖秀勲 - 2020/02/12 15:48:17 ∕ि  $\Box$  $\sqsubset$ ▶ [置頂] ★市政會議資料 (424次起) 研考會/綜合規劃組/黃齡儀 - 2020/02/07 14:19:23 網路文件夾 差勤及費用請領 公文整合資訊系 會議室預約 臺中市電子郵件 第二代網站整合 最近七天登入紀 行事層 ▶ [置頂] ★市政會議簡報檔 (424次起 ) 表單系統 服務平台(一級) 統 系統 錄 研考會/綜合規劃組/黃齡儀 - 2020/02/07 14:15:44 ▶ [置頂] 108年度簡政創新績效評核(特優獎:智慧... **影 待簽核表單** 图 網路文件公佈【共1件】 考會/研究發展组/丁文菌 - 2019/12/06 16:08 ▶ [置頂] 108年度簡政創新績效評核(特優獎:登記... ▶ 新版e化公務入口網 - 教育訓練簡報 (1081007 ... | 待簽核表單【共0件】 研考會/研究發展组/丁文菌 - 2019/12/06 10:17:12 [e化公務入口網] - 2020/02/17 10:00 無待簽核表單資料。 已送出表單【共0件】 無送出的表單資料。

點選網路文件夾(於應用系統中)

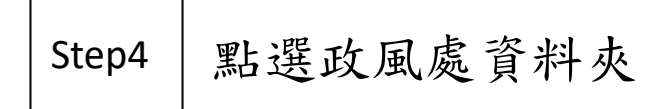

Step3

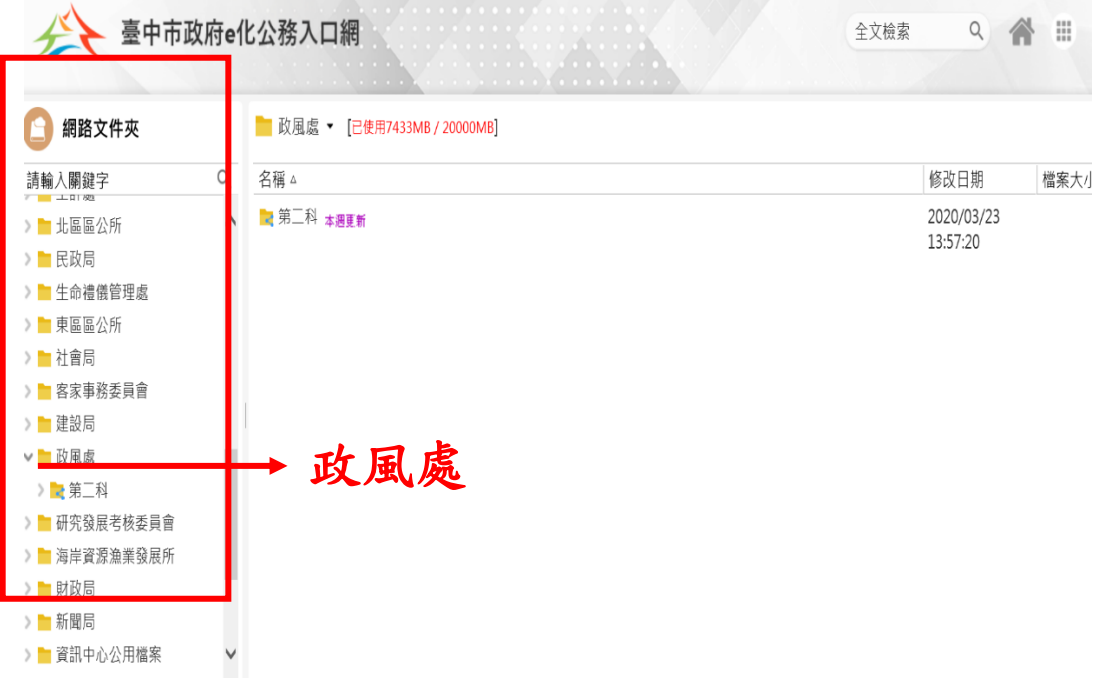

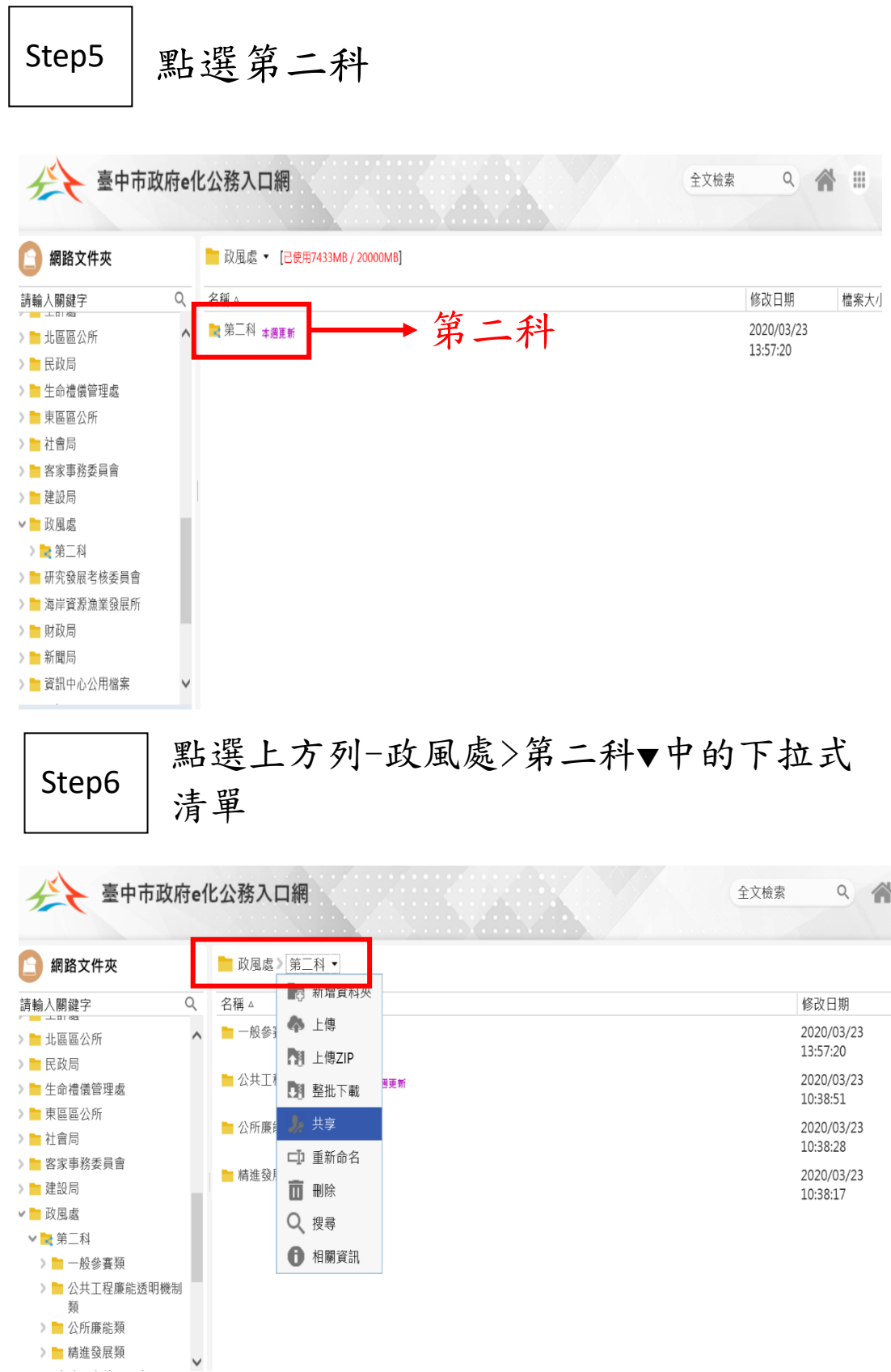

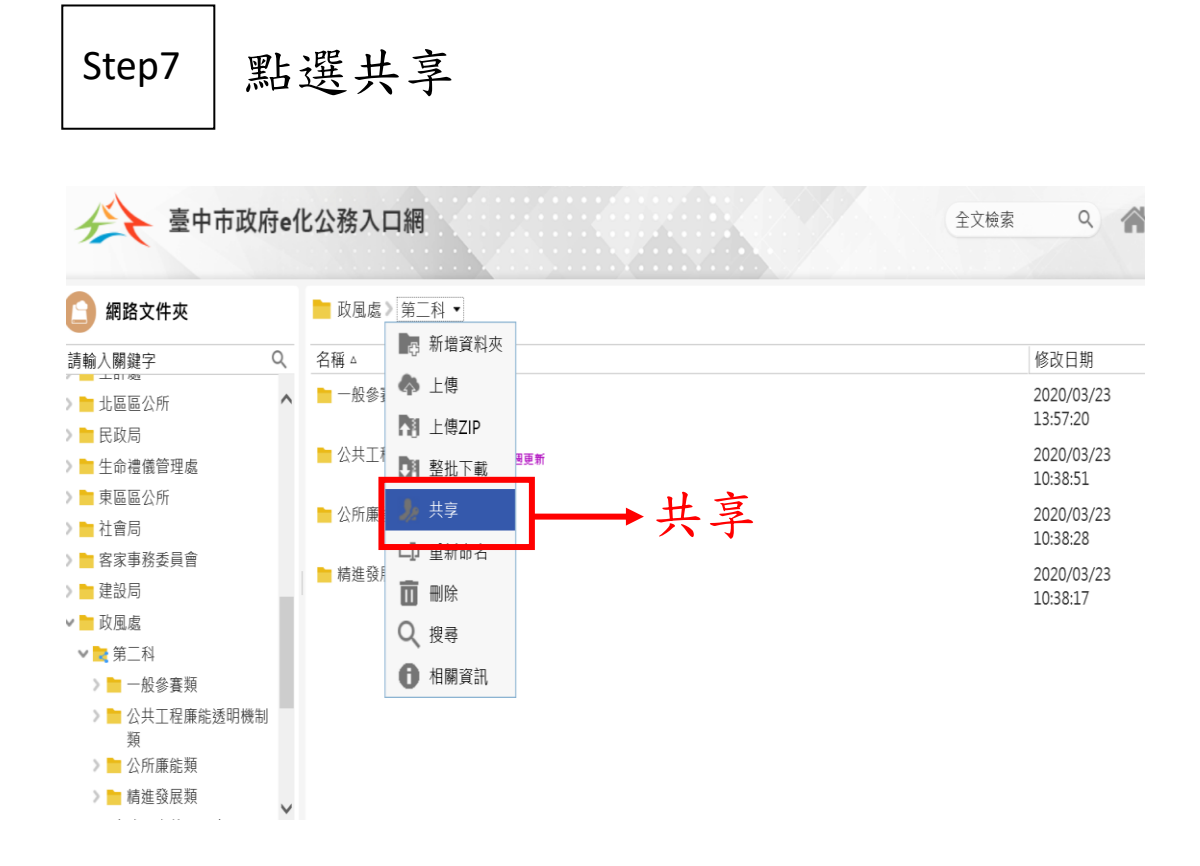

### 輸入欲新增權限者姓名後按下搜尋鍵 (放大鏡樣式) Step8

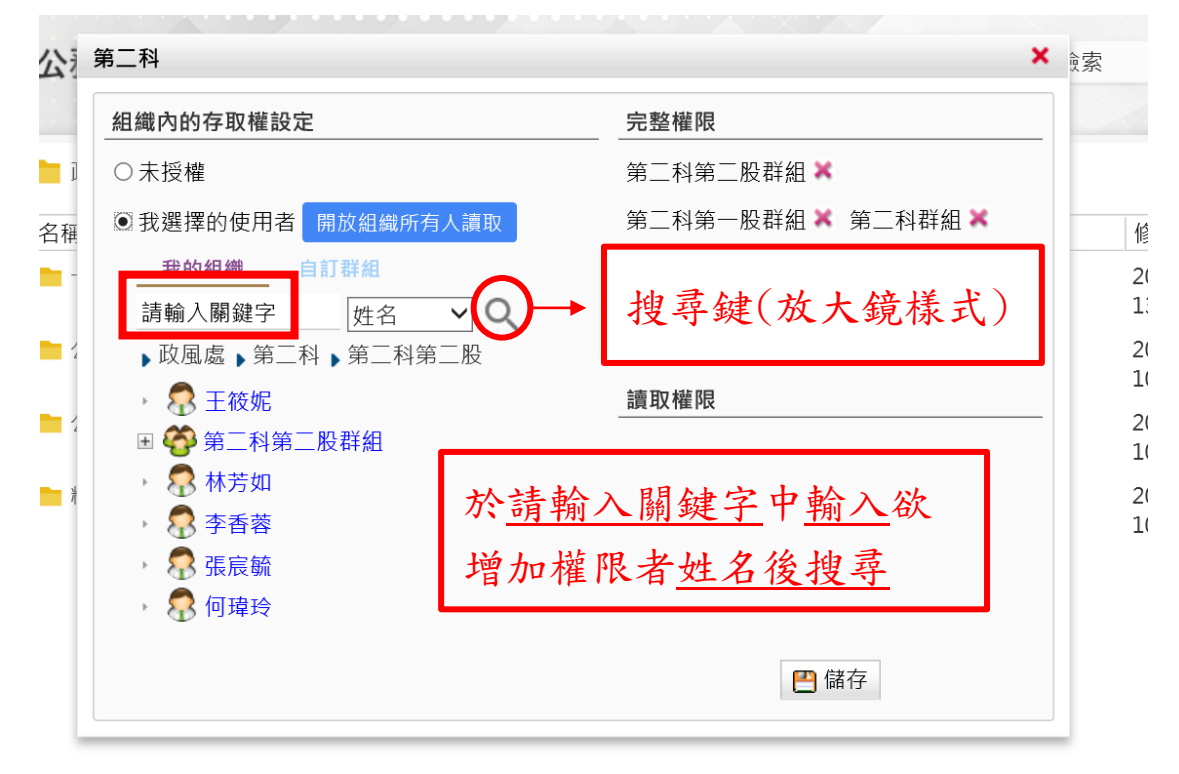

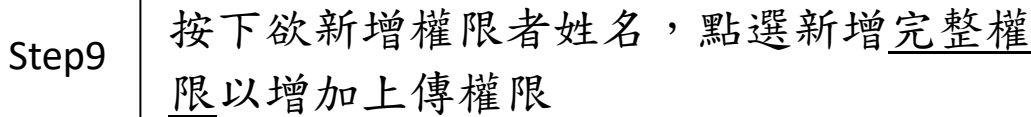

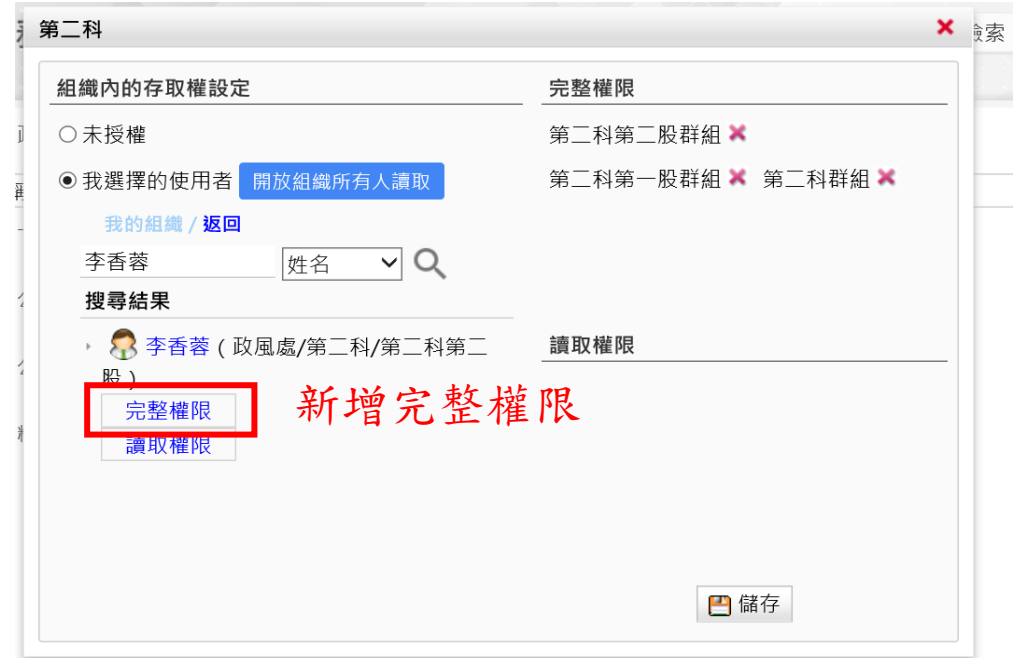

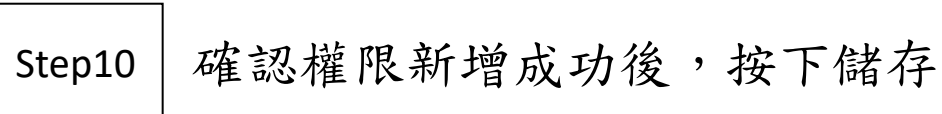

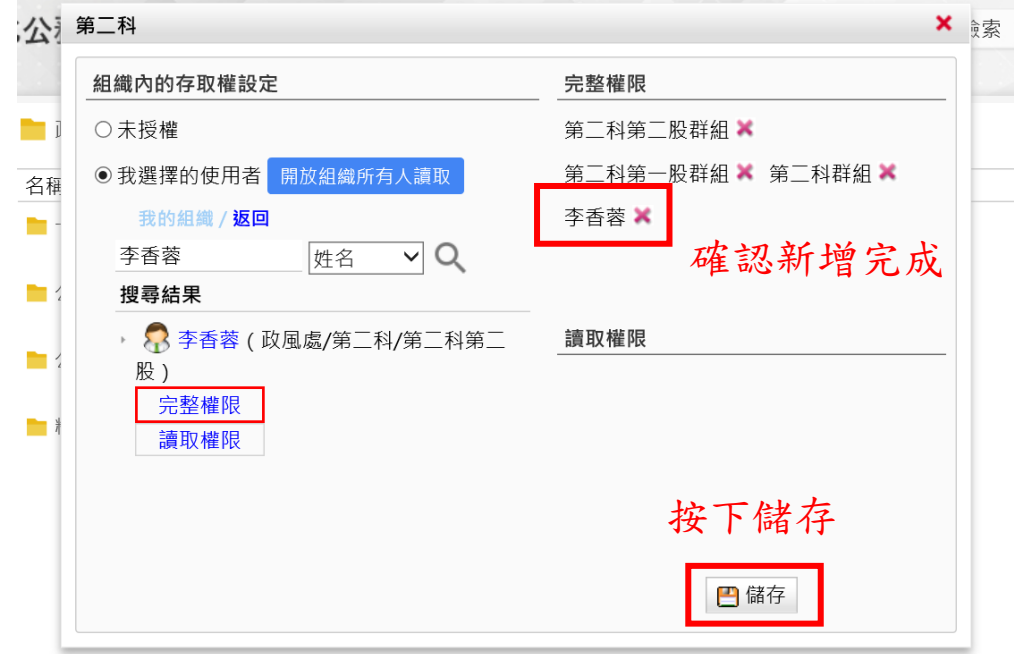

# <span id="page-6-0"></span>**2.報名資料上傳教學**

進入本府 E 化公務入口網 Step1

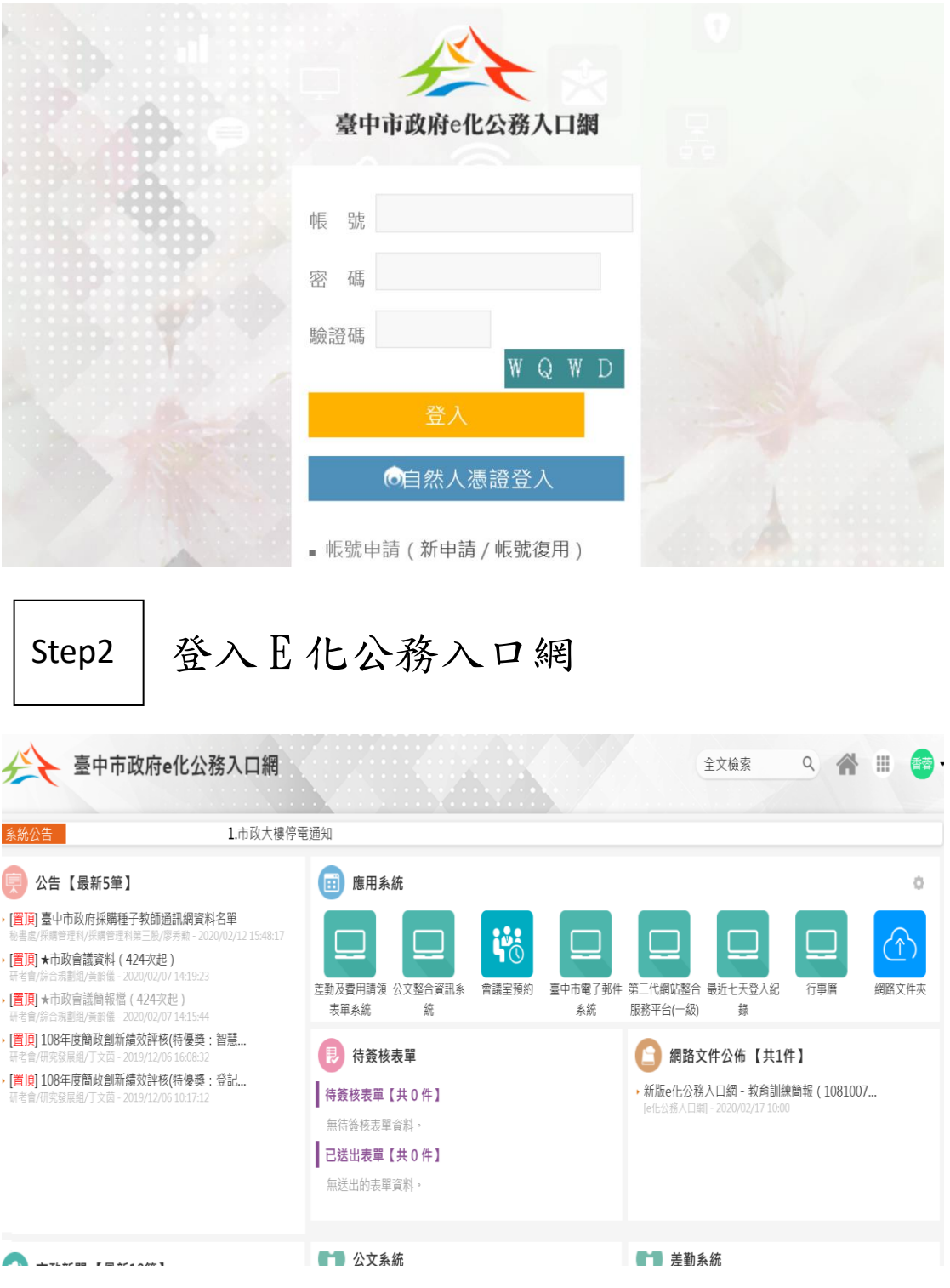

Step3

## 點選網路文件夾(於應用系統中)

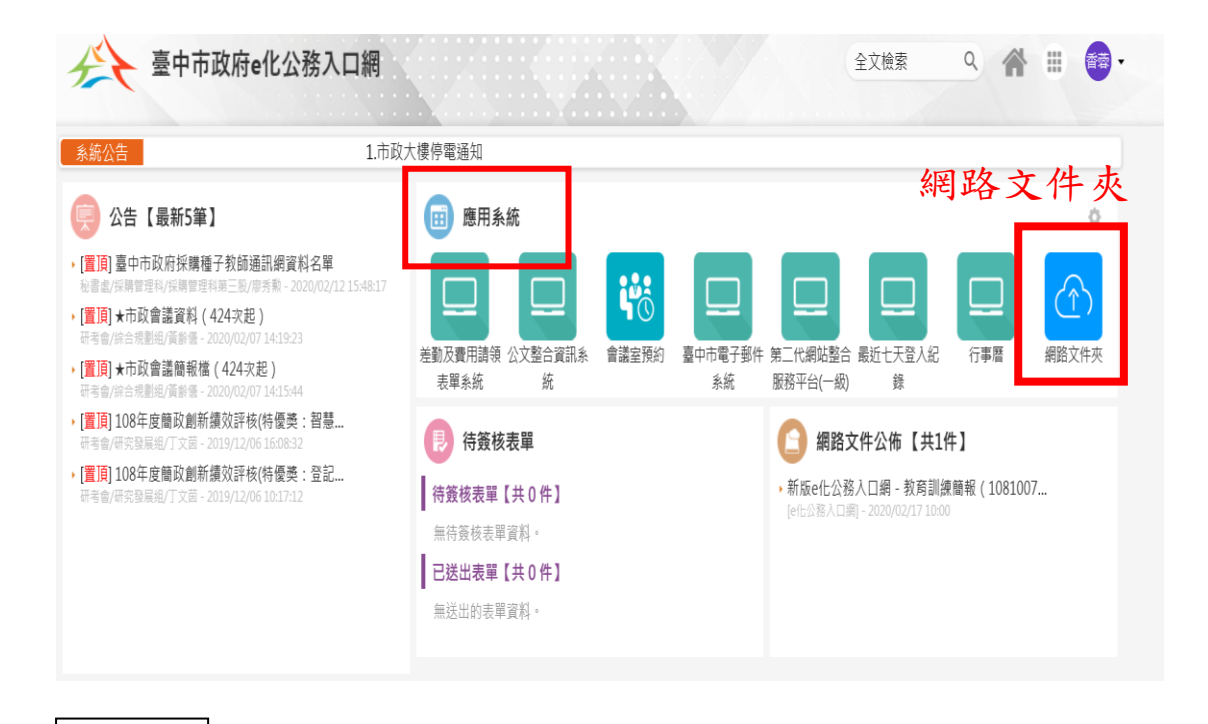

Step4

## 點選政風處資料夾

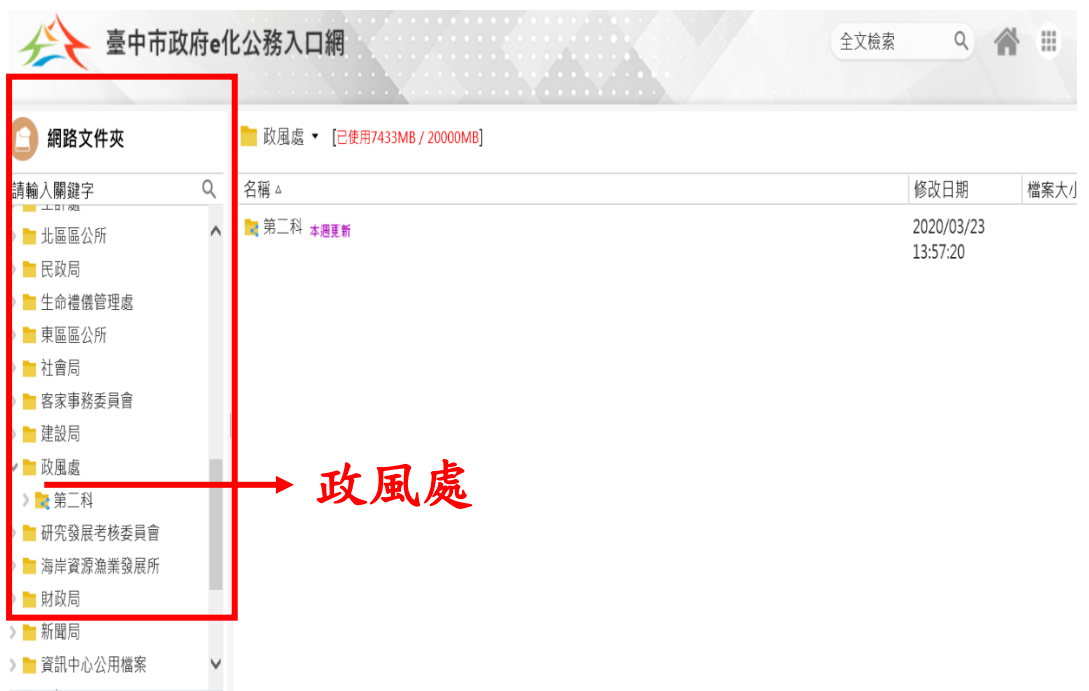

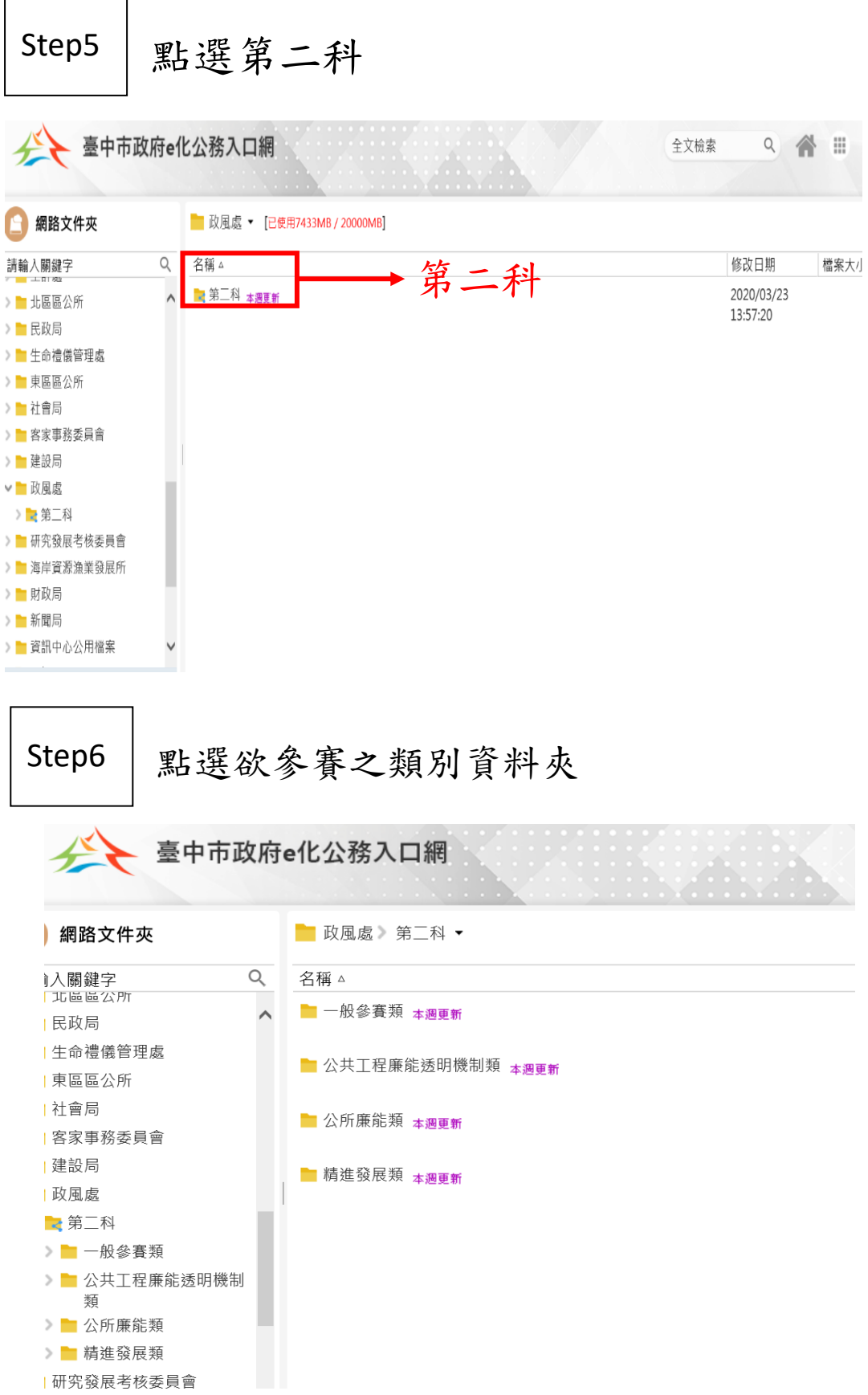

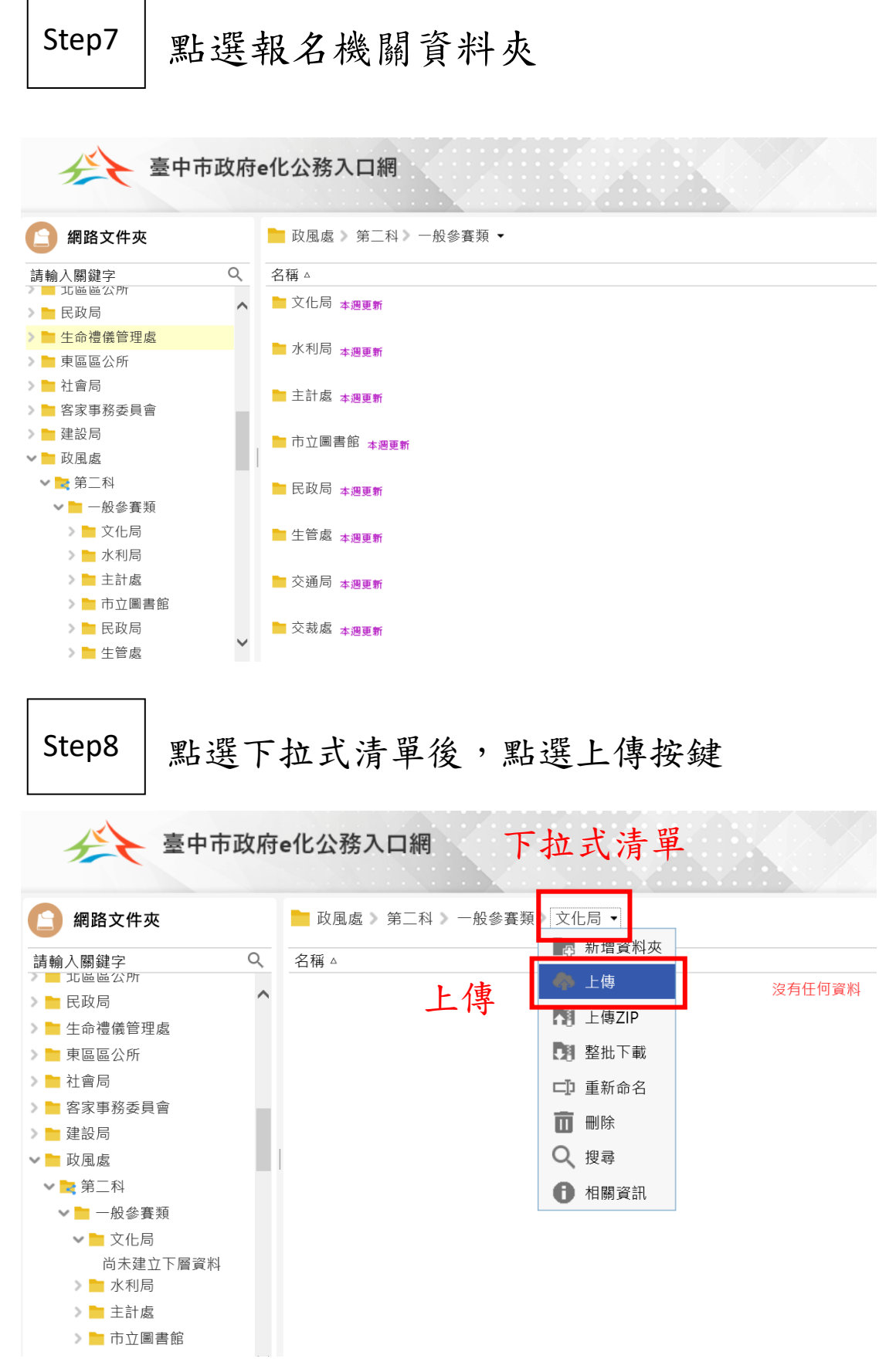

Step9

按下瀏覽,選取電腦中欲上傳之資料

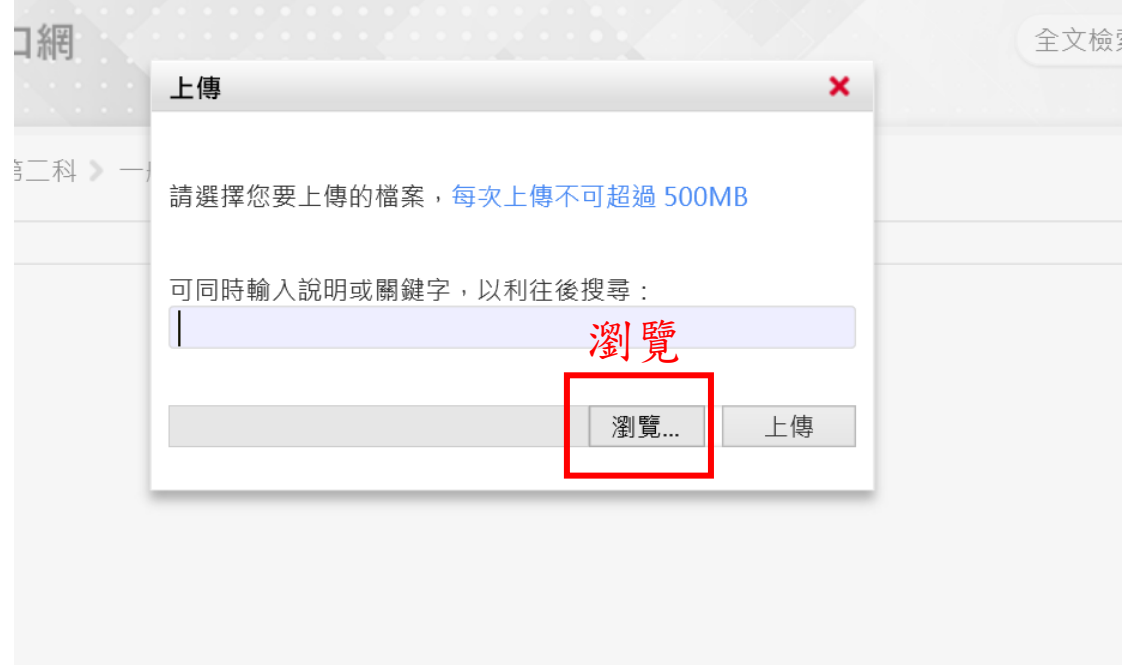

#### 選取完成上傳資料後,按下上傳鍵 Step10

<mark>@] 蚕</mark>甲帀政府政風處 ❷ 人事服務網 - Ls 環境教育終身學習網 @] 法務邯廉政管理系統網 ৠ e等公務圓+學習半臺 - 百貝 1 □ 行政院政府計畫管理資訊器

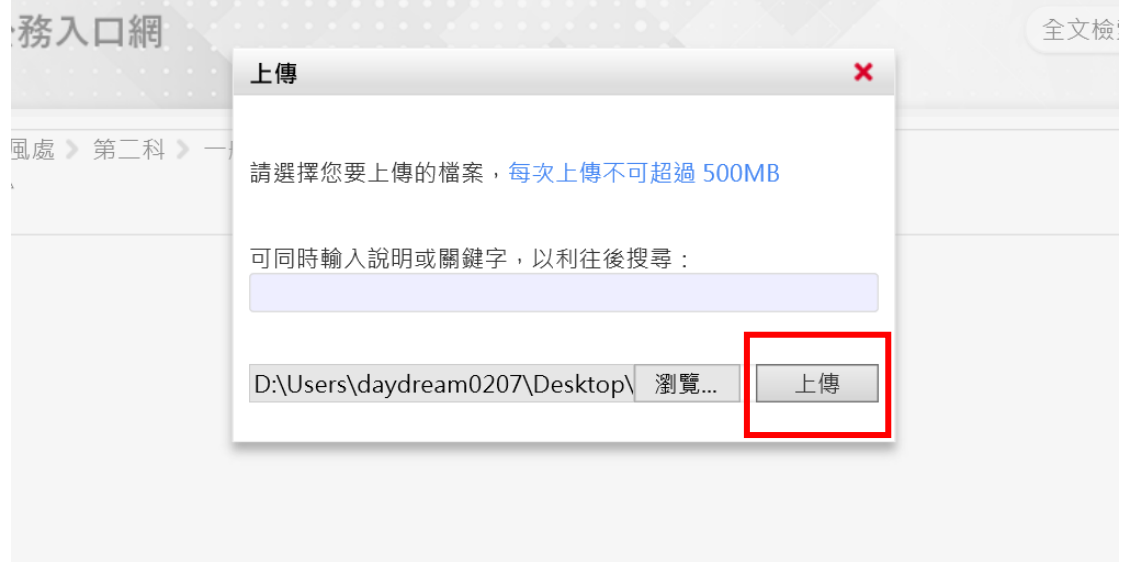

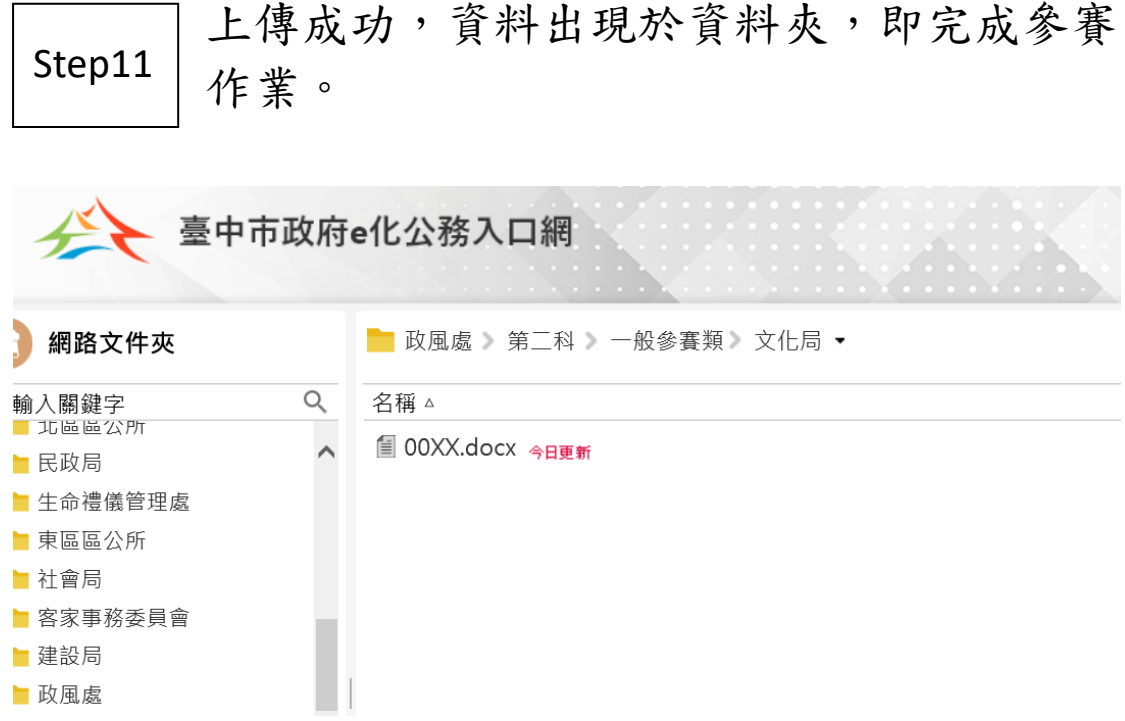